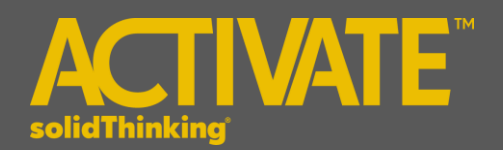

# **Activate 2017.3 Release Notes**

## **INTRODUCTION**

**solidThinking Activate** enables product creators, system simulation and control engineers to model, simulate and optimize multi-disciplinary systems. By leveraging model-based development, teams ensure that all design requirements are successfully met while also identifying system level problems early in the design process.

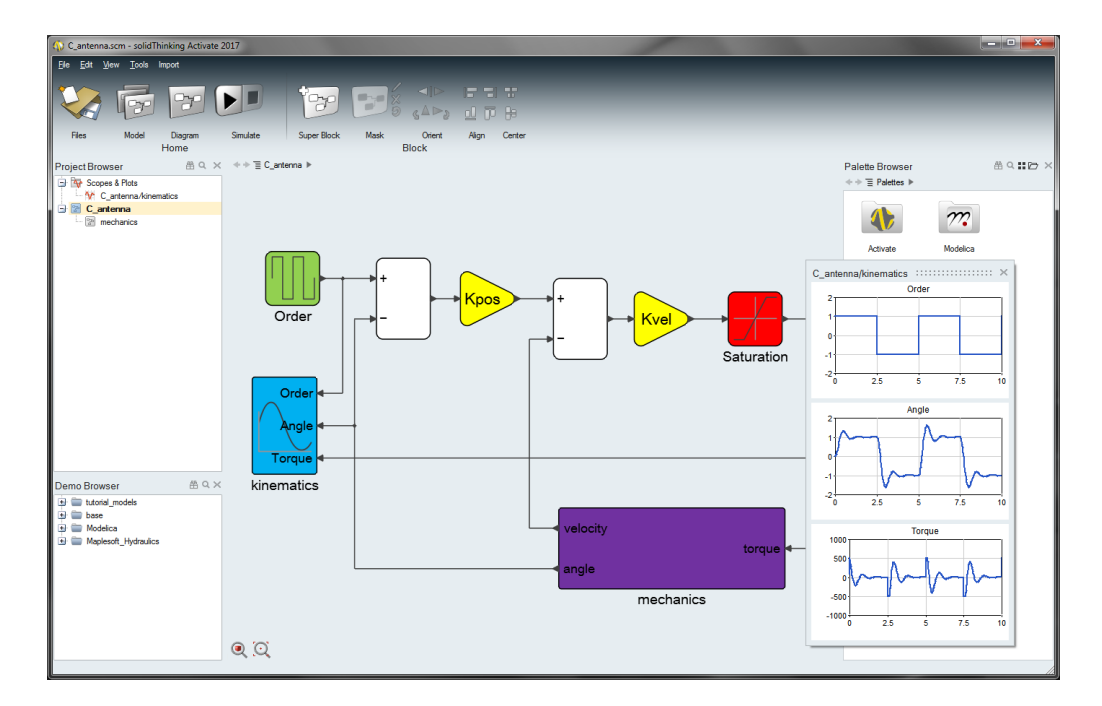

The release of **solidThinking Activate 2017.3** offers exciting features including:

- Powerful modeler and simulator for continuous and discrete models
- Robust handling of signal-based as well as physical models using a Modelica Engine powered by Maplesoft™ and a library of blocks based on the Modelica Standard Library.
- Comprehensive set of block libraries
- Support for Functional Mock-up Interface
- Co-simulation with Multi-Body Dynamics and Electromagnetics simulation software
- Library Management

### **PLATFORM SUPPORT**

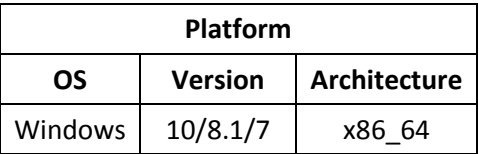

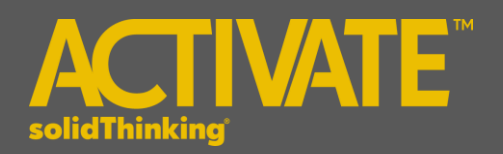

# The following features and enhancements have been added for **solidThinking Activate 2017.3.**

#### **MODEL EDITING AND USER INTERFACE**

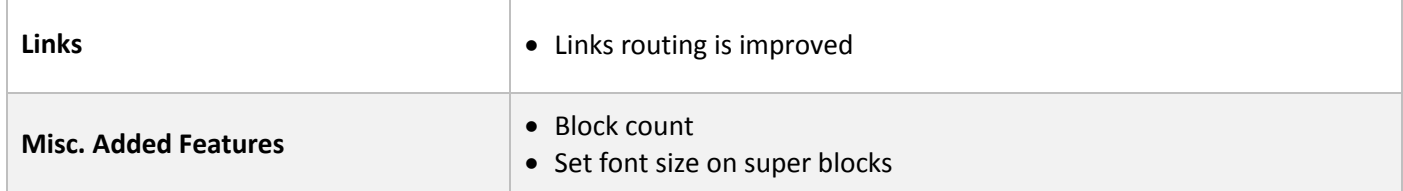

#### **MODELING AND SIMULATION**

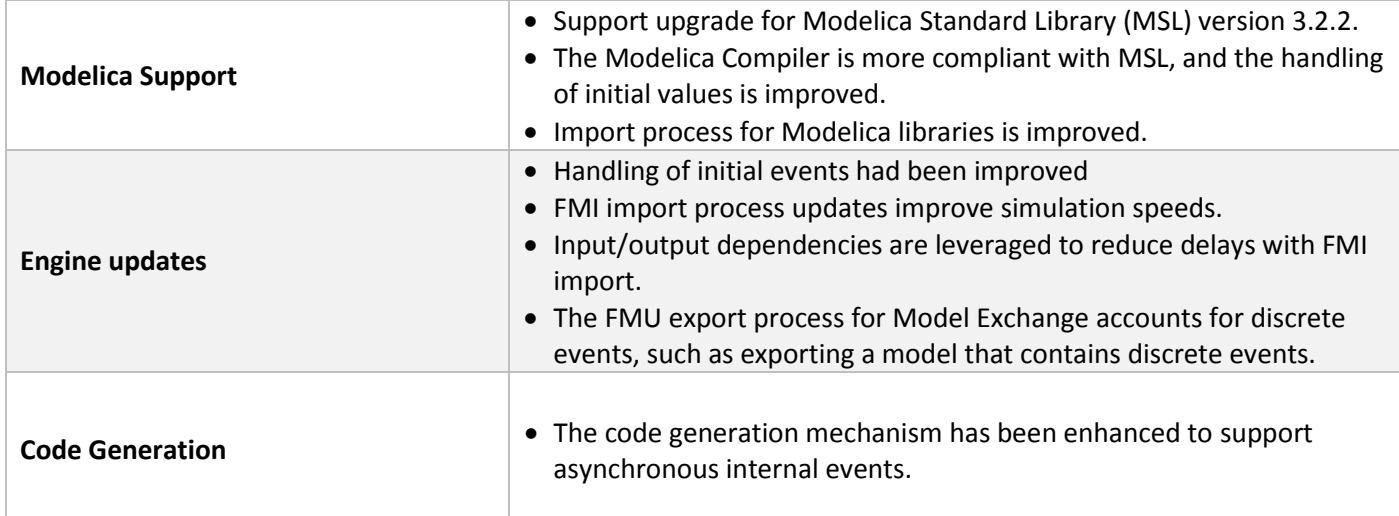

## **BLOCKS AND LIBRARIES**

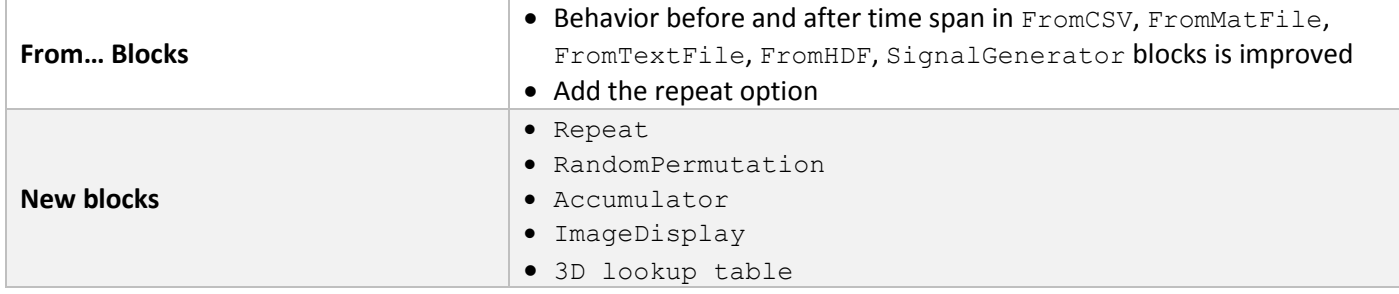

## The following issues have been resolved for **solidThinking Activate 2017.3**:

Incorrect port number for block with multiple variable ports (of the same iotype)

Oblique links are created in some cases (for example on undo/redo or on block flip)

Application crashes when running an optimization model with Modelica block

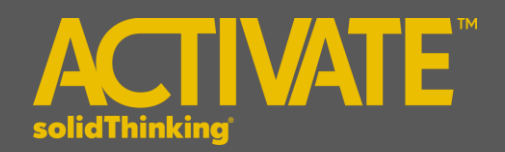

Application crashes when a superblock is double-clicked after auto masking. Activate freezes at times when simulating models with Modelica blocks (CSV logging issue) Linearization with vssLinearization doesn't work correctly Issue in the skeleton generator of CCustomBlock (when setting the number of zero-crossings to n) Application crash when replacing blocks with multiple paste operations "Virtual address" error encountered in MotionSolve co-simulation Memory leak from MaxMin model Application crashes when displaying the palette browser with IncludeDiagram block dialog open Crash when Delete key is pressed while resizing a block Issue with DAE solver on a Modelica model FMU export for ContStateSpace\_Y block is not correct Crash on exit after import and uninstall of PlanarMechanics library Uninstalling a library doesn't immediately remove the library from the palette browser Super block port issue Final time not save in SCM file if it is set to N A link with an extra segment is created during undo/redo split creation Issue with generating a super block when two splits are placed at the same location Implicit link segment is deleted incorrectly when deleting a block Behaviors before and after time span changes Simulation result is incorrect when a super block containing Modelica blocks is turned on Issue on resizing docked windows Click Apply button should not display hidden parameter

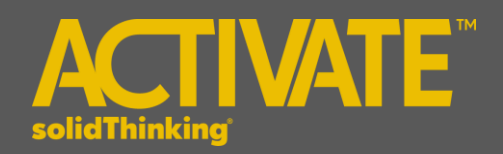

CTRL+W shortcut should not appear in the Project Browser's context menu of a model

Routing issue when enabled/disable the support port of DC\_PermanentMagnet block

After a copy-paste operation of a port block inside of a super block, the undo operation in the parent diagram creates a nonorthogonal link

The model-edition date and version number should be automatically updated when a model is saved.